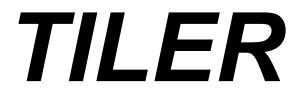

### GIF, JPEG, & BMP File Viewer for Windows NT and Windows 95

Version 1.4.3; October 9, 1996 Copyright © 1994-1996 David M. Bowman. All Rights Reserved.

Portions of TILER are Copyright 1994 Microsoft Corporation. The portion of TILER that reads JPEG files is based in part on work of the Independent JPEG Group. The portion of TILER that decompresses LZW in GIF files is licensed under U.S. Patent No. 4,558,302 and foreign counterparts.

### **Overview**

TILER is a Windows NT and Windows 95 application that views and manages GIF, JPEG and Windows BMP image files. Both the "87a" and "89a" versions of GIF are supported. If a GIF file contains more than one image, TILER will only load the first image. TILER can read 1, 4, 8 and 24 bit Windows BMP files; both 4-bit and 8-bit compression is supported.

Image files that are added to TILER are stored in a document as thumbnail images. These thumbnail images are tiled in a window for easy access and quick viewing. Since these thumbnail images can take a lot of time to generate, TILER allows you to save all of the thumbnail images in a document to a file. This file can then be opened at a later time much faster than reloading each image.

# Requirements

- Windows NT 3.51 or 4.0 or Windows 95. If your running an earlier version of NT, TILER versions 1.2.1 and earlier do not require version 3.51.
- A video graphics mode with at least 32,000 simultaneous colors.
- Lots of image files.
- A Windows compatible sound board is optional.
- Loading lots of images can take a lot of memory. The more memory your computer has, the better TILER will perform. If you experience memory problems, try shrinking the size of the tiled images.

## Installation

To install TILER, place all of the files in the ZIP file in the same directory except for CTL3D32.DLL, place it in your SYSTEM32 directory. If there is already a file named CTL3D32.DLL in that directory, use whichever is the latest version. To check the version number, select the file in FileManager and press ALT-ENTER. TILER requires version 2.26 or later.

If you don't have a sound board, you can turn sound off in the "Options" dialog box and delete the WAV files.

## **Command Line**

TILER has the following command line syntax:

TILER {switches} {document}

The only switch currently supported is "-s" to automatically jump to slide show mode once the

document file has been loaded.

## Registration

TILER is Shareware. You are permitted to use and evaluate TILER for 3 weeks. After the 3 week evaluation period, you must either erase your copy of TILER or register. Registration costs \$25. If you like TILER, please encourage me to continue to update it by registering. For your \$25 you'll get:

- A registration number to avoid seeing the startup dialog box.
- Notification of updates (include Internet, CompuServe, or postal mail address).
- Very reduced prices on major upgrades (minor upgrades and bug fixes are free).
- Free technical support (e-mail only).

You can register in several ways:

- Using CompuServe. You must have a CompuServe account.
- Using the Internet and your web browser. Have your favorite credit card handy.
- Using the telephone. Have your favorite credit card in hand.
- Using snail-mail. Yawn.... Check or money order only.

Detailed descriptions can be found in the sections that follow. Whatever method you use, I will send you a registration number to enter into TILER. This will disable the opening dialog box. If you register electronically or with a credit card and you include an e-mail address when you register, I will e-mail you your registration number as soon as I am informed of your registration. If you register with a check, you will have to wait for your postman to deliver your registration number.

Any questions about the status of your order, refunds, registration options, product details, technical support, volume discounts, dealer pricing, site licenses, etc, should be directed to me me via e-mail or the postal address given below:

David Bowman 12050-H Little Patuxent Pkwy. Columbia, MD 21044

#### CompuServe Registration

To register through CompuServe, connect to CompuServe and enter the Shareware Registration area ("GO SWREG"). TILER's registration ID is "5377". \$25 will be billed to your CompuServe account.

#### **Internet Registration**

To register using your web browser, point it to "http://206.109.101.6/cgi-win/psl\_ord.exe/ITEM14683". This is TILER's registration area at the Public Software Library. You can use your MasterCard, VISA, American Express, or Discover card.

#### **Telephone Registration**

You can register with MasterCard, VISA, American Express, or Discover from the "Public Software Library", or PsL, by calling 800-2424-PsL or 713-524-6394. TILER's PsL ID number is 14683. You must give this number to the PsL operator when you call.

Operators are available from 7am to 6pm CST Monday thru Thursday and 7am to 12:30pm on Friday. PsL will notify me the day of your order and I will get your registration number to you as soon as possible; this will most likely be the same day or the next. The above phone numbers are for credit card orders only. I can not be reached at these numbers.

#### **Mail Registration**

To register TILER through the postal system, fill out the file FORM.TXT in TILER's ZIP file and either send a check or money order for \$25 to:

David Bowman 5002 Dorsey Hall Dr., #B5 Ellicott City, MD 210442

Users from countries other than the United States will probably find that a money order from your local Post Office (often called a Postal Order) is the least expensive method of payment.

## Support

For questions, support (registered users only), or to report bugs, send e-mail to one of the following addresses:

Internet: dbowman@access.digex.net CompuServe: 72057,3253

For the latest TILER information, visit the TILER World Wide Web page at: http://www.access.digex.net/~dbowman/tiler.htm

## Distribution

Anyone wanting to charge a fee for providing a copy of TILER must have the written authorization of the author, without which, the distributor is guilty of copyright violation. To receive such authorization, send a letter to the above address requesting an application for distribution. If no fee is charged, TILER may be distributed freely (and please do!).

### Disclaimer

In no event will David M. Bowman be liable for any damages, including any lost profits or other incidental or consequential loss or damages arising out of the use of or the inability to use this program -- even if David M. Bowman has been advised of the possibility of such damages. David M. Bowman makes no warranties, either expressed or implied, respecting the software, its quality, performance, merchantability, or fitness for any particular purpose. The entire risk as to the results and performance of the software is assumed by you. The exclusion of implied warranties is not permitted by some jurisdictions. The above exclusion may not apply to you.

# **Version History**

| v1.4.3 - 10/9/96 | - All I did was change my mailing address.                                                                                                    |
|------------------|----------------------------------------------------------------------------------------------------|
| v1.4.2 - 7/26/96 | - Fix problems launching user application.                                                                                                    |
| v1.4.1 - 6/29/96 | <ul> <li>Fix Windows 95 problem renaming image files.</li> <li>Add new registration methods to dialogs.</li> <li>Add shortcut for slide show (Ctrl+W).</li> <li>Add shortcut for user application launch (Ctrl+L).</li> </ul>                                                                                                    |
| v1.4.0 - 5/20/96 | <ul> <li>No longer add duplicate images. If an image has the same name, same path, and same date as an image already in the document, it will be skipped.</li> <li>Added the ability to reverse the slide show direction. Press "R" while viewing the slide show. There will be a slight delay as the previous image is loaded.</li> <li>Scroll bars now adjust properly when dropping images into a document.</li> <li>Added directory information to image properties dialog.</li> </ul> |

- Changed file format to include the date/time of the file. This means

|                  | that document files produced by this version can not be read into earlier versions.                                                                                                    |
|------------------|----------------------------------------------------------------------------------------------------|
|                  | - Directory lists now sorted under Windows 95 in directory choosing                                                                                                    |
|                  | dialog.<br>- Audio CD's no longer appear in directory choosing dialog.                                                                                                    |
| v1.3.0 - 4/6/96  | <ul> <li>Hour glass cursor in appropriate places.</li> <li>Auto-enlarge and Auto-shrink while viewing full screen now function again.</li> </ul>                                                                                                    |
|                  | <ul> <li>Fixed known Windows NT 4.0 problems.</li> <li>Toolbar is now re-sizeable.</li> <li>Have the option of trying to continue to read JPEG files that have errors in them.</li> </ul>                                                                                                    |
|                  | <ul> <li>Read BMP files that have incorrect size information.</li> <li>Now use user colors for 3D appearance instead of always using light-<br/>gray.</li> </ul>                                                                                                    |
|                  | - Added "Auto-Slide-Show" feature (see above).                                                                                                    |
| v1.2.4 - 1/24/96 | <ul> <li>Updated JPEG code from the Independent JPEG Group. Now read more JPEG files than before.</li> <li>Fixed bug that prevented the stopping of slide shows when you turn off using the space-bar to advance through the images.</li> </ul>                                                                                                    |
| v1.2.3 - 10/8/95 | - Fix directory selection. It would never work under Windows 95 and would not work with more than just a few files under Windows NT (broken by version 1.2.2).                                                                                                    |
|                  | <ul> <li>New directory browsing dialog. Very Windows 95'ish.</li> <li>Now remember last screen location and start there.</li> <li>Fixed problem of not being able to bring TILER to foreground during image read after having been put into background while loading the image.</li> </ul>                                                                                                    |
| v1.2.2 - 7/10/95 | <ul> <li>Can remove the file extension from image names to save screen space. (See the Options dialog box.)</li> <li>Fixed Windows 95 problems.</li> <li>Added progress bars while loading images.</li> <li>TILER now requires either Windows 95 or Windows NT v3.51.</li> </ul>                                                                                                    |
| v1.2.1 - 5/29/95 | <ul> <li>GIF image files with more image data in them than there should be will no longer crash the application.</li> <li>JPEG file reading is about 34% faster and makes lower memory demands on the system.</li> <li>Clicking noise when clicking on an image.</li> <li>Sucking noise when removing an image.</li> <li>The right mouse button can now be used to bring up a pop-up menu</li> </ul> |
|                  | instead of a dialog box. (See the Options dialog box.)                                                                                                    |
| v1.2.0 - 4/25/95 | <ul> <li>Option to not prompt to save empty documents.</li> <li>Display of free disk space in status bar.</li> <li>Fixed crash when closing a document.</li> <li>Increased volume of sound files.</li> </ul>                                                                                                    |

- Will now always find sound files if they are located in the same directory as the EXE file.

- Added a version resource.
- Now read 1, 4, 8 and 24 bit Windows BMP files. Now read interlaced GIF images. 1.1.0 - 3/4/95

- New 3D look.
- Faster screen refreshes.
- Full screen image viewing (Ctrl+F).
- Slide shows.
- Dockable toolbar.
- More buttons on the toolbar.
- Tool tips.
- Better graphics card support.
- Options dialog is now a property sheet.
- Image properties window.
- Image sorting is no longer case sensative.
- The occasional divide by zero error when no images are loaded, is

gone.

1.0.2 - 12/11/94 - Fixed a few menu item help lines. That's all.

1.0.1 - 12/4/94 - A bad GIF/JPEG file will no longer abort an entire "Add Directory" command. - File times are now interpreted correctly in time zones other than the east coast of the US.

- Can now read GIF images that contain a Graphic Control Extension.

- Application options are now stored in the registry. The MRU file list is still stored in TILER.INI until Microsoft changes it.

- The directory browse dialog box is now bigger and shows more directories.

1.0.0 - 11/13/94 - Initial release.